### 分析結果報告書の報告方法

### 1.はじめに

令和5年度環境測定分析統一精度管理調査における分析結果報告書の報告方法についてご説明いた します。

### 1-1. ウェブサイトヘアップロードできる分析結果報告書の種類

ウェブサイトへアップロードできる分析結果報告書等は以下の通りです。

- 分析結果報告書「1]~「18] (指定の Excel ファイル)
- ・検量線(各検量点の濃度およびレスポンス)
- ・添付ファイル①:チャート類(イオンクロマトグラムのチャート、GC/MS の SIM クロマトグラム等)
- ・添付ファイル②:分析条件(推奨方法と異なる方法を用いた場合は、分析条件を文書で提出する)

#### $1-2.$  報告期限

報告期限を以下に記します。

### ・報告書のアップロード締切:令和5年9月 29 日

#### \*用紙記入による提出締切 :令和5年9月 22 日(必着)

提出期限の当前日は、アクセスが頻繁に行われ、サーバーがビジー状態となることが予想されます。 提出期限に余裕をもって入力いただくようにお願いします。

期日を過ぎますと、分析結果報告書のアップロードが出来なくなりますのでご注意下さい。期日まで に「2-2. 報告書登録」に記されている手順に従い、分析結果報告書をアップロードして下さい。

### 1-3. 通信の暗号化について

ウェブサイト記入において、分析参加者専用ページは SSL(インターネット上でデータを安全に送る ための技術)に対応しています。

「報告書作成変更画面」や「報告書確認表示画面」を開くときなどに次のようなメッセージが表示さ れることがあります。(ブラウザの種類やバージョンによりメッセージの内容などが異なる場合があり ます)。

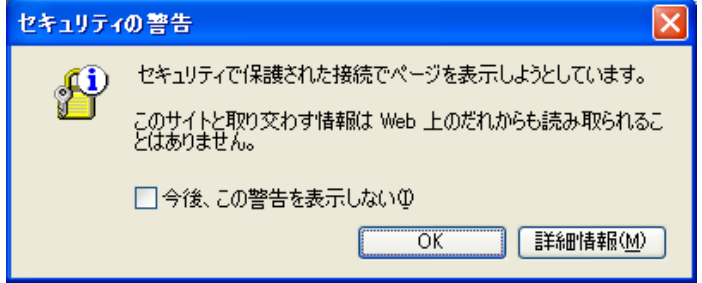

これは、安全に通信できることを示すメッセージです。作業を継続するために「OK」ボタンを押して 下さい。

## 2.操作方法

## 2-1.参加者専用ページログイン

・はじめに、ブラウザを起動し以下のウェブサイトアドレスにアクセスして下さい。 「<http://www.env.go.jp/air/tech/seidokanri/index.html>」

## ・トップページ画面

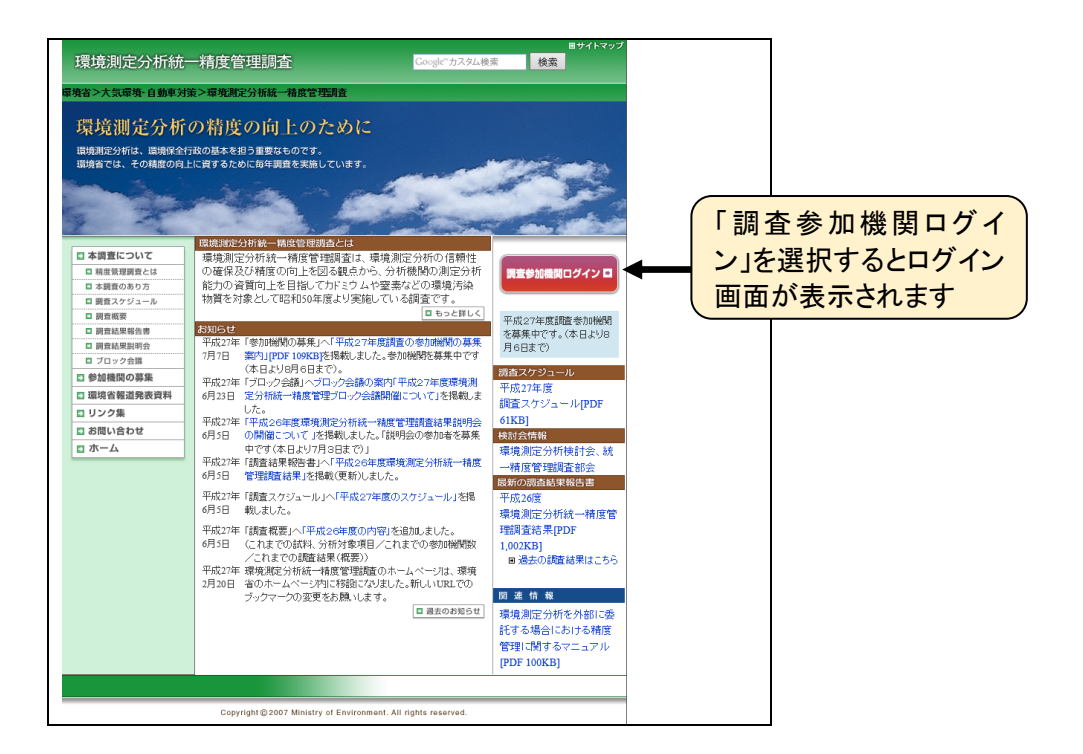

・ログイン画面

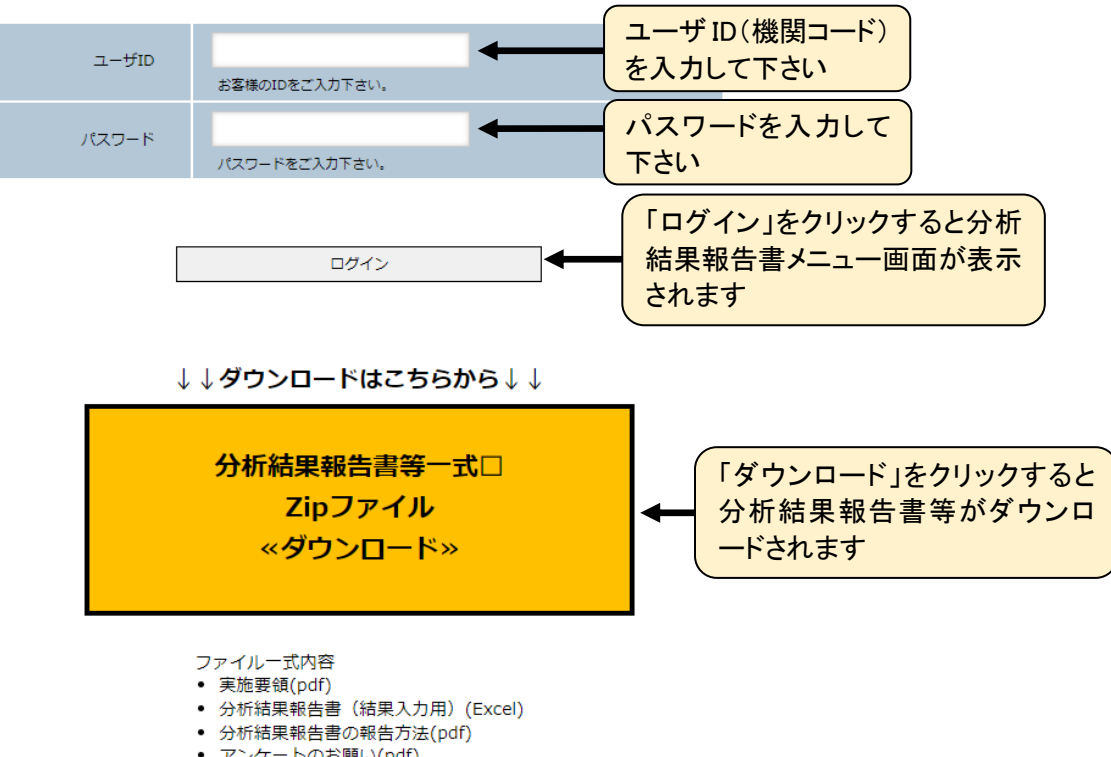

## 2-2. 報告書登録·変更

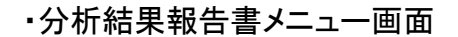

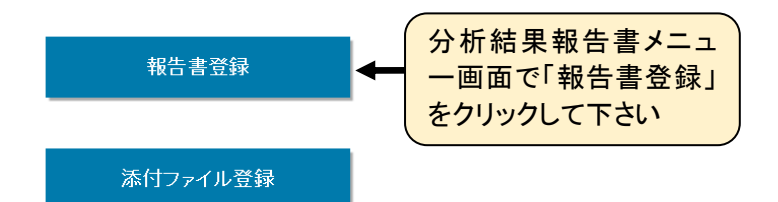

・分析結果報告書アップロード画面(報告書をアップロードする場合)

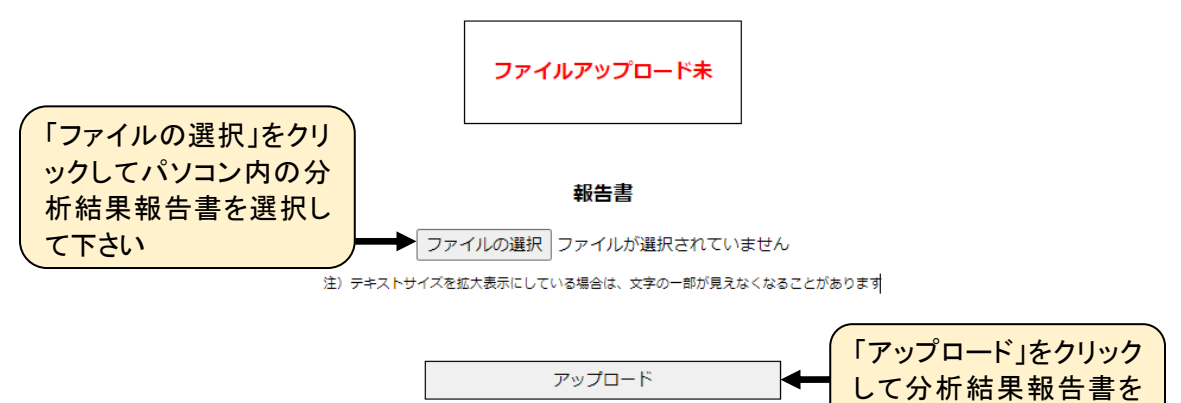

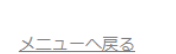

・分析結果報告書アップロード画面

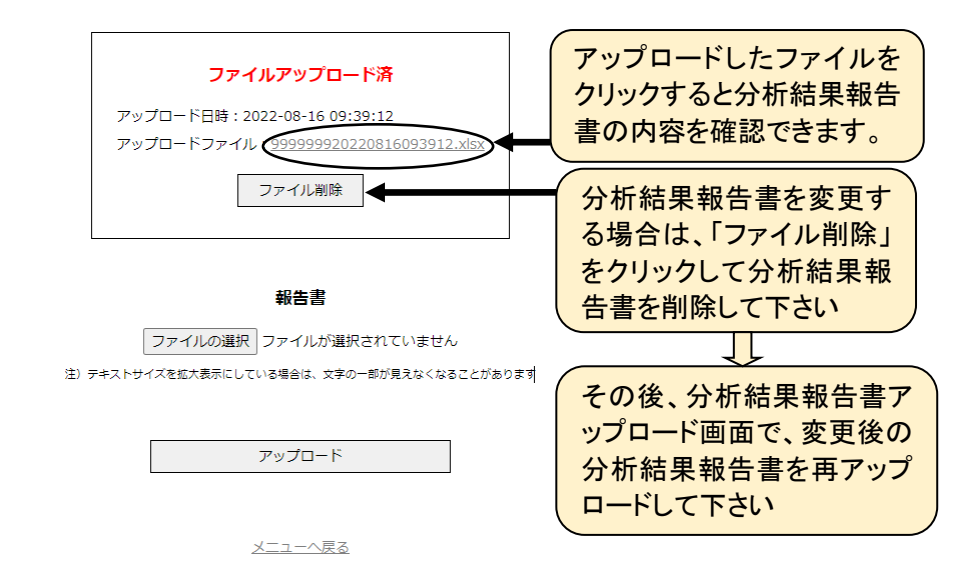

アップロードして下さい

# 2-3. チャート類の登録・変更

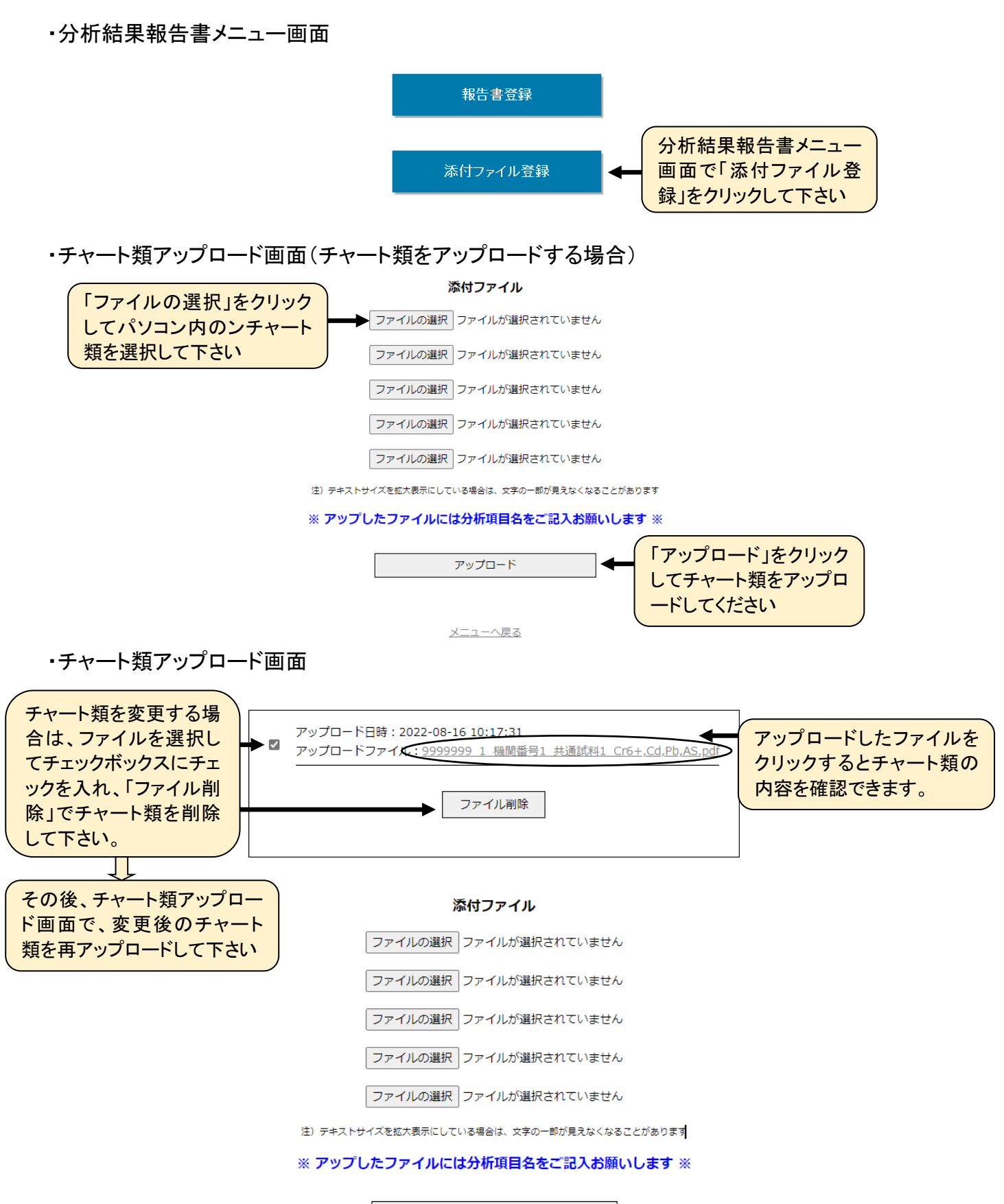

アップロード

### 3.分析結果報告書への記入方法

### 3-1. 設問の回答方法

参加機関は分析参加者専用ページに掲載された分析結果報告書(エクセルファイル)をダウンロード し、分析結果及び質問事項を入力してください。回答方法には「文字列の入力」、「数値の入力」、「選 択肢番号の入力」があります。

- ・文字列の入力:原則として全角で入力します。
- ・数値の入力:必ず半角で入力します。指定された単位で入力します。
- ・選択肢番号の入力:選択肢に対応した番号を入力します。選択肢には、「推奨方法」、過去の本調査 で記入された例等から選択する内容を示していますが、それらに該当しない場合には「その他」を 選択し、数値以外は原則として全角文字(30文字以内)、数値は必ず半角で具体的に入力します。

## ※本年度の選択肢番号は、プルダウンメニューから番号を選択入力していただきます(直接入力も できます)。

### 3-2.各報告書の詳細

○分析結果(必須項目)

- ・分析結果については、有効数字3桁としています。数値の丸め方はJIS Z 8401に従ってください。
- ・入力する際は、べき乗を使わないでお答え下さい。
- (例:1.32\*10^3、1.32×10E3等は、1320でお答えください)
- ·小数点以下の末尾が0のために表示が1桁·2桁になった場合(例:0.120、0.100等)は、セルの表 示桁数を増やしてください。

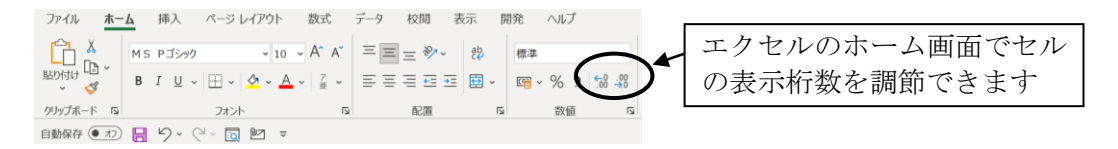

○分析方法(必須項目)

#### ・選択した分析方法に関連しない設問は灰色の網掛けとなります。

○分析経験等

・分析主担当者による分析経験について、該当するものを選択してください。

○分析条件等

- ・適用している分析方法や分析機器等によって、記入が不要な部分、記入が難しい部分等がある場合 には記入する必要はありません。
- ・複数回測定(併行測定)では、1回目の分析条件を記入します。

○指示値

- ・指示値としては、吸光度、ピーク高さ、ピーク面積等があります。記入にあたっては、いずれの値 も可能です。内標準法の場合は、対象物質及び内標準物質の比では無く、各々のピーク面積等をご 記入下さい。
- ・試料の指示値(吸光度等)等については、測定回数分を記入する場合もあります。
- ・指示値の記入欄には、検量線の濃度、試料、空試験があり、記入にあたっては同じ種類(単位)の ものとしてください。